Programmi per la gestione dei riferimenti bibliografici

## m Da **Mendeley**  a  $BIBTFX$

Come creare con Mendeley citazioni compatibili con BibTeX

Università di Pisa - SBA - 2019

## Da Mendeley a BibTeX

Supponiamo di aver già attivato un account con Mendeley e di aver installato Mendeley desktop.

Dal menu orizzontale in alto cliccare su **Tools,** quindi su **Options**. **M** Mendeley Desktop

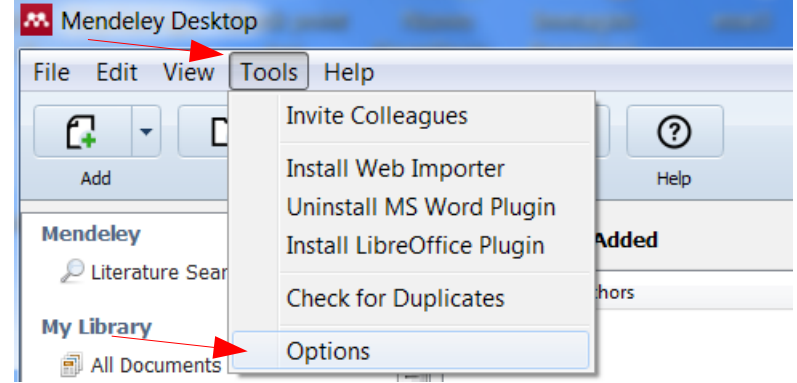

Nella finestra di dialogo che si apre selezionare selezionale il Tab "**BibTeX**".

## Da Mendeley a BibTeX

Tab BibTeX. Settare le impostazioni come in figura e una cartella di destinazione per i file in formato .bib.

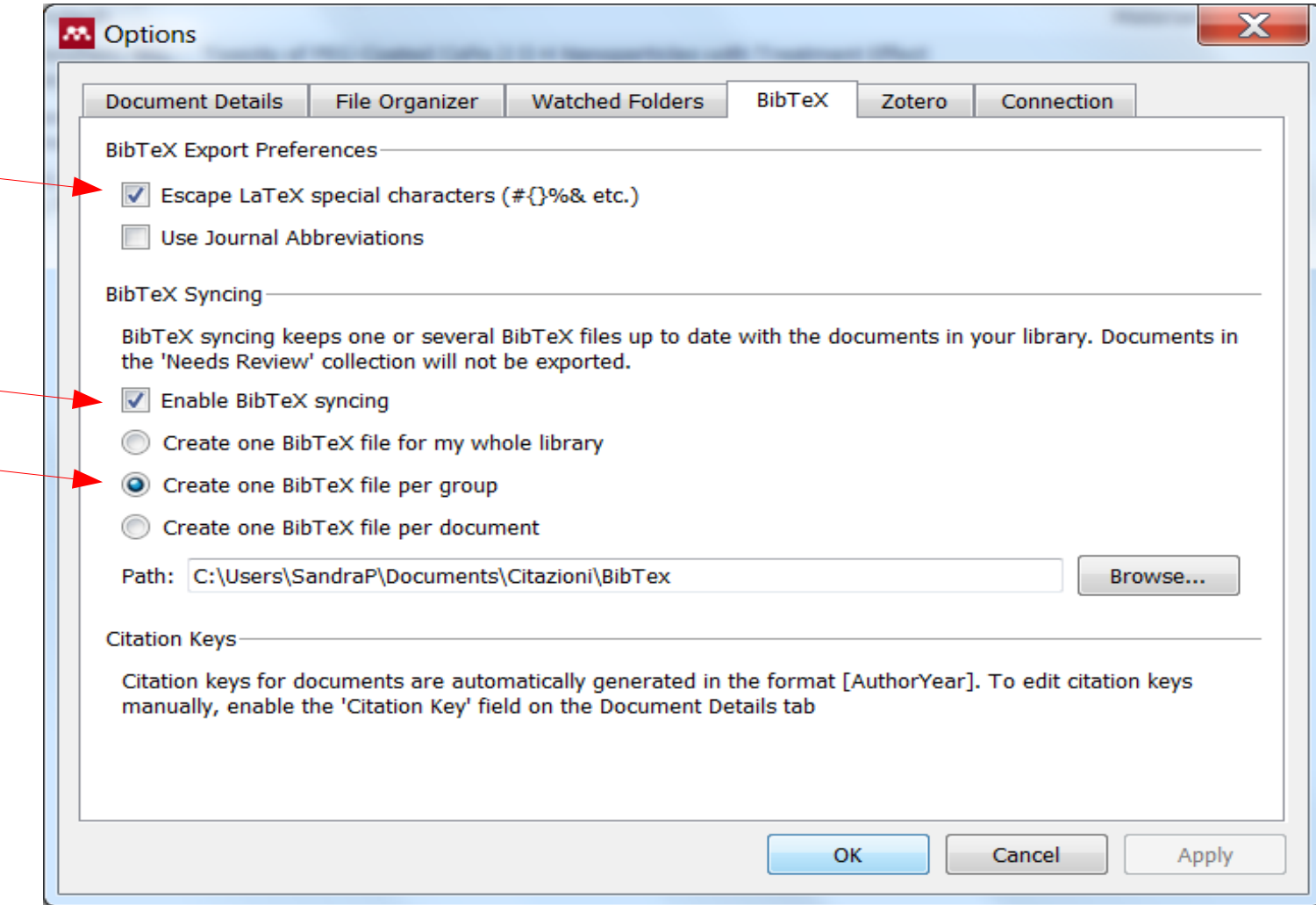

## Da Mendeley a BibTeX

Nella cartella di destinazione troveremo quindi, quando Mendeley avrà completato la sincronizzazione, i file corrispondenti alle nostre cartelle di riferimenti bibliografici compatibili con BibTeX.